# dépannage

# voici la marche à suivre pour régler les problèmes avec votre serrure de digilock

### **DÉTERMINER L'UTILISATION DE LA SERRURE**

Avant tout, il faut déterminer le mode d'utilisation de la serrure. Appuyer sur n'importe quelle touche et vérifier la couleur de la lumière à DEL :

•**ROUGE** = utilisation partagée

•**VERTE** = utilisation assignée

#### **POUR CHANGER LE MODE D'UTILISATION DE LA SERRURE**

Pour programmer l'utilisation assignée : Pour programmer l'utilisation partagée :

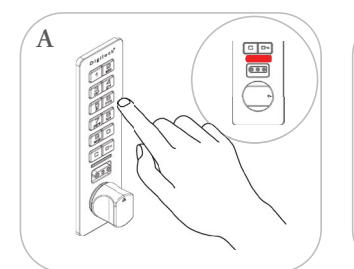

Appuyer sur **CO<sub>m</sub>** 65 0m Le voyant **ROUGE** s'allumera.

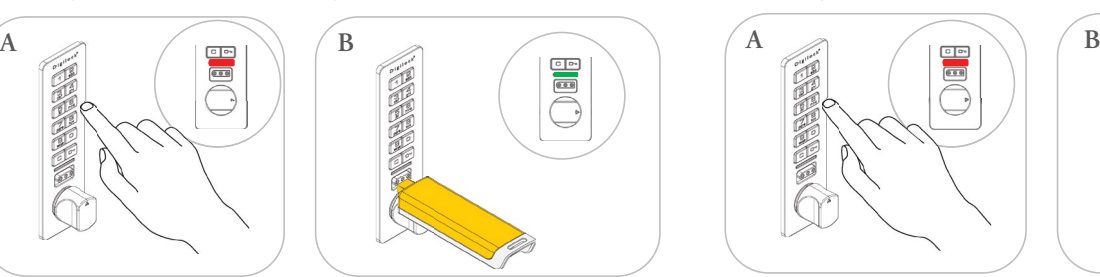

Insérer la clé de programmation. Vous entendrez deux bips et le voyant **VERT** clignotera une fois.

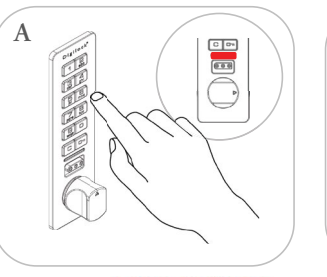

Appuyer sur CO<sub>m</sub> 56 Le voyant **ROUGE** s'allumera.

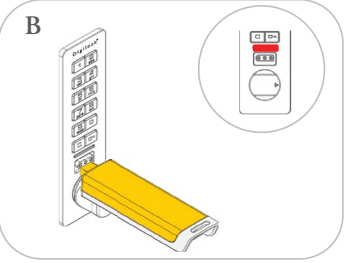

Insérer la clé de programmation. Vous entendrez deux bips et le voyant **ROUGE** clignotera une fois.

l'utilisation partagée, elle s'activera et la poignée pourra être basculée en position N.B. : Si la serrure est en position verrouillée au moment de programmer déverrouillée.

# **ÉTAPE 1**

Vérifier si la serrure utilise encore ses réglages par défaut. Pour ce faire, appuyer sur « C » et « clé ».

- a) Si la serrure se déverrouille, c'est qu'elle utilise les réglages par défaut et doit être programmée avant d'être utilisée.
	- Suivre les instructions des vidéos ci-dessous pour programmer la serrure : **[Utilisation partagée – vidéo de programmation](https://cdn.mediavalet.com/usva/digilock/n1FuNBvhUku9adlJokjyCg/ucoKXnrWU0ilQJMLsWjEsw/Widescreen720p/6G%20Versa%20Keypad_BasicAdv_Shared%20Use-01_How%20to%20Program%20a%20New%20Lock.mp4)** ou **[guide d'utilisation des serrures numériques](https://assets.teknion.com/m/732cf00b1b14446f/original/Digital-Locks-User-Guide-F.pdf) [Utilisation assignée – vidéo de programmation](https://cdn.mediavalet.com/usva/digilock/tojy00a0DEmzBNlQBlaMZg/icbvyHA_N0O44e_UFtps_w/Widescreen720p/6G%20Versa%20Keypad_BasicAdv_Assigned%20Use-01_How%20to%20Program%20a%20New%20Lock.mp4)** ou **[guide d'utilisation des serrures numériques](https://assets.teknion.com/m/732cf00b1b14446f/original/Digital-Locks-User-Guide-F.pdf)**
- b) Si la serrure fait un seul bip et ne se déverrouille pas, c'est qu'elle a déjà été programmée et pourrait avoir un code utilisateur assigné.
	- Suivre les instructions des vidéos ci-dessous pour savoir comment l'utiliser :

# **[Utilisation partagée – vidéo de programmation](https://cdn.mediavalet.com/usva/digilock/n1FuNBvhUku9adlJokjyCg/ucoKXnrWU0ilQJMLsWjEsw/Widescreen720p/6G%20Versa%20Keypad_BasicAdv_Shared%20Use-01_How%20to%20Program%20a%20New%20Lock.mp4)** ou **[guide d'utilisation des serrures numériques](https://assets.teknion.com/m/732cf00b1b14446f/original/Digital-Locks-User-Guide-F.pdf) [Utilisation assignée – vidéo de programmation](https://cdn.mediavalet.com/usva/digilock/tojy00a0DEmzBNlQBlaMZg/icbvyHA_N0O44e_UFtps_w/Widescreen720p/6G%20Versa%20Keypad_BasicAdv_Assigned%20Use-01_How%20to%20Program%20a%20New%20Lock.mp4)** ou **[guide d'utilisation des serrures numériques](https://assets.teknion.com/m/732cf00b1b14446f/original/Digital-Locks-User-Guide-F.pdf)**

Les scénarios suivants sont possibles dans cette situation :

- i) Le code utilisateur n'est pas reconnu Un bip, la serrure demeure verrouillée.
	- Vérifier qu'il s'agit de la bonne armoire-vestiaire.
	- Vérifier que le code est exact.
	- Si vous avez oublié le code, vous devrez le déprogrammer et en programmer un nouveau.

#### **[Déprogrammer un code utilisateur](https://cdn.mediavalet.com/usva/digilock/ULzYiCyEtkCUetDLxpJVQw/LV2_NJPuFkq_Lf2wfNlhFw/Widescreen720p/6G%20Versa%20Keypad_BasicAdv_Assigned%20Use-06_How%20to%20Remove%20User%20Credentials.mp4)**

#### **[Programmer un code utilisateur](https://cdn.mediavalet.com/usva/digilock/0PMHMOtokk21zCU_yokNiA/Dn0Cu5yRFkC5c8Qy1IPJfg/Widescreen720p/6G%20Versa%20Keypad_BasicAdv_Assigned%20Use-04_How%20to%20Assign%20User%20Codes.mp4)**

 **N.B. : Après trois tentatives erronées, la serrure se met en veille pour une minute. Pour contourner cette période d'attente, insérer une clé de gestion.**

- ii) Les piles de la serrure sont à plat Aucun son, aucune lumière.
	- Une clé de gestion peut être utilisée afin d'alimenter la serrure suffisamment pour l'ouvrir.
	- Insérer une clé de gestion valide. Si la serrure numérique s'active, c'est que ses piles doivent être remplacées.
	- Voir les instructions fournies pour le remplacement des piles.
- iii) Les piles de la serrure sont faibles Deux séries de trois bips.
	- Voir les instructions fournies pour le remplacement des piles.

# dépannage (suite)

# **POUR REMPLACER LES PILES DE LA SERRURE**

#### Montage en surface Montage en retrait

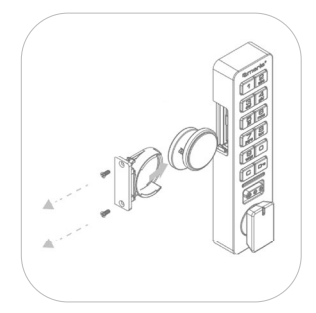

Retirer les vis et le bloc-pile. Insérer deux nouvelles piles au lithium CR2032 de qualité. Replacer le bloc-pile et les vis.

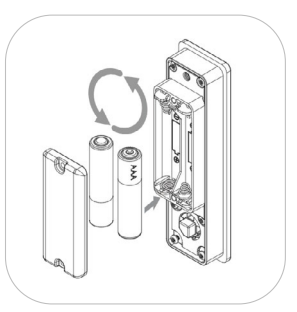

Retirer les vis et le couvercle des piles. Insérer deux nouvelles piles AAA de qualité. Replacer le couvercle des piles et les vis.

# **ÉTAPE 2**

Vérifier la clé de programmation. Pour ce faire, réinitialiser la serrure avec une clé de programmation (jaune) :

- 1. Appuyer sur C + clé.
- 2. Insérer immédiatement la clé de programmation.
- 3. En dedans de six secondes, basculer la poignée en position déverrouillée.
- 4. Ouvrir la porte.
- Pour reverrouiller, fermer la porte et basculer la poignée en position verrouillée.
- Il existe trois scénarios possibles à l'insertion d'une clé de programmation :
	- i)Il s'agit de la bonne clé de programmation Deux bips, la serrure peut être déverrouillée.
		- Passer à l'étape 3.
	- ii) La clé n'est pas la bonne Un bip, la serrure ne peut pas être déverrouillée.
		- Si vous ne trouvez pas la bonne clé, vous devrez réinitialiser la serrure et la reprogrammer avec une nouvelle clé. Communiquez avec nous pour savoir comment procéder.
	- iii) Les piles de la clé sont faibles aucune réaction de la serrure (pas de son ni de lumière).
		- Remplacer les piles de la clé et réessayer.

# **ÉTAPE 3**

Vérifier la clé de gestion. Pour ce faire, réinitialiser la serrure avec une clé de gestion (noire) :

- 1. Insérer une clé de gestion valide.
- 2. En dedans de six secondes, basculer la poignée en position déverrouillée, puis ouvrir la porte.
- Pour reverrouiller, fermer la porte et basculer la poignée en position verrouillée.
- Il existe trois scénarios possibles à l'insertion d'une clé de gestion :
	- i) La clé est valide Deux bips, la serrure peut être déverrouillée.
		- Aucune autre action n'est nécessaire.
	- ii) La clé est invalide Un bip, la serrure ne peut pas être déverrouillée.
		- Chercher une clé valide.

 - Si vous n'en trouvez pas ou qu'aucune clé de gestion n'a été ajoutée à la serrure, suivre les instructions dans les vidéos ci-dessous : **[Utilisation partagée – vidéo de programmation](https://cdn.mediavalet.com/usva/digilock/n1FuNBvhUku9adlJokjyCg/ucoKXnrWU0ilQJMLsWjEsw/Widescreen720p/6G%20Versa%20Keypad_BasicAdv_Shared%20Use-01_How%20to%20Program%20a%20New%20Lock.mp4)** ou **[guide d'utilisation des serrures numériques](https://assets.teknion.com/m/732cf00b1b14446f/original/Digital-Locks-User-Guide-F.pdf) [Utilisation assignée – vidéo de programmation](https://cdn.mediavalet.com/usva/digilock/tojy00a0DEmzBNlQBlaMZg/icbvyHA_N0O44e_UFtps_w/Widescreen720p/6G%20Versa%20Keypad_BasicAdv_Assigned%20Use-01_How%20to%20Program%20a%20New%20Lock.mp4)** ou **[guide d'utilisation des serrures numériques](https://assets.teknion.com/m/732cf00b1b14446f/original/Digital-Locks-User-Guide-F.pdf)**

- iii) Les piles de la clé sont faibles aucune réaction de la serrure (pas de son ni de lumière).
	- Remplacer les piles de la clé et réessayer.

Les problèmes avec vos serrures de Digilock persistent? Veuillez soumettre une demande d'assistance à Teknion.